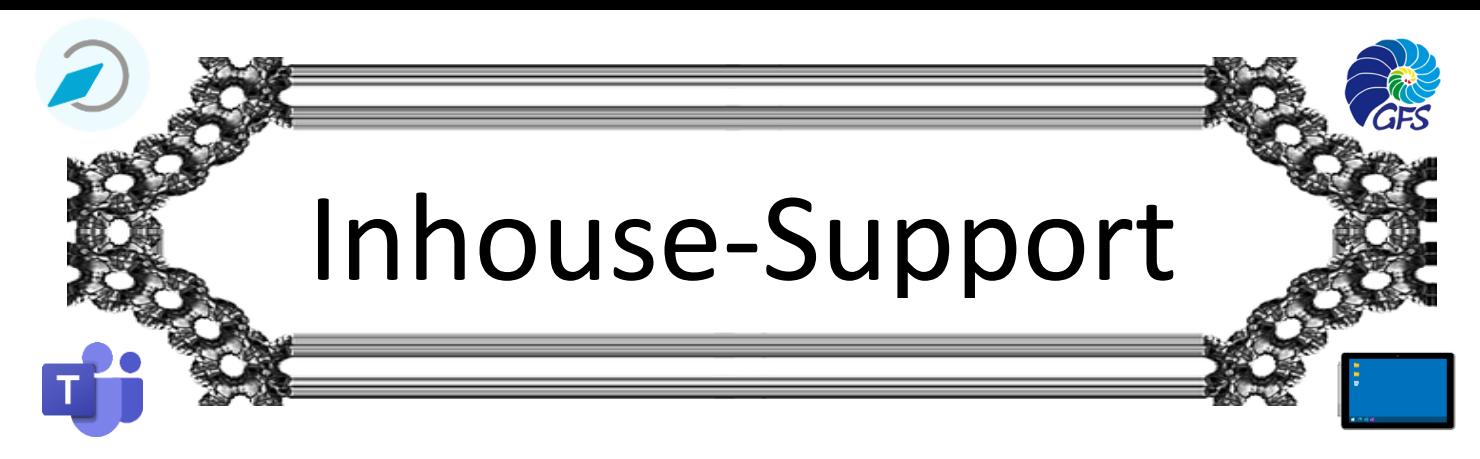

## Mebis III: *Abstimmung* und Teams-Heirat

## 1. Die Abstimmung

• *Wie immer: der erste Halt wäre die Support-Abteilung in mebis selbet:*

Support  $\rightarrow$  Lernplattform  $\rightarrow$  Gestalten Sie ihre Kurse

- $\rightarrow$  Ausführliche Informationen und Anleitungen ...  $\rightarrow$  [Abstimmung](file:///C:/Users/GFS/Google%20Drive/Schule/mebis,%20Medienkonzept%20etc_/SchiLFs/Inhouse%20Support/Handouts/Ausführliche%20Informationen%20und%20Anleitungen%20zu%20allen%20verfügbaren%20Aktivitäten%20und%20Materialien)
- *Szenarien:*
	- *- Auswahl einer Lektüre*
	- *- Abstimmen, was noch einmal verstärkt wiederholt werden soll (auch anonym)*
	- *- Abstimmung, um etwas zu "unterschreiben"*
	- *- "Ich bin da"*
- *Darstellung der Ergebnisse*

## 2. Mebis und Teams

• *Den mebis-Raum in Teams einbetten*

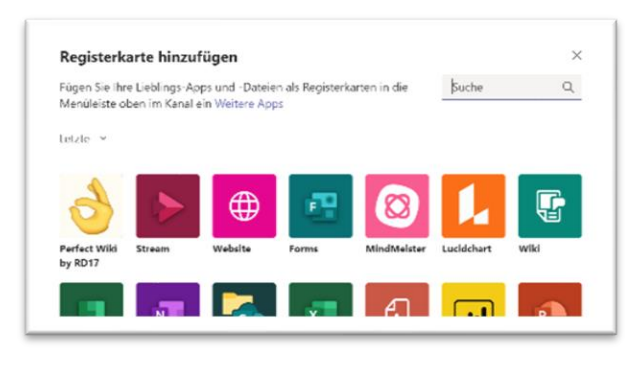

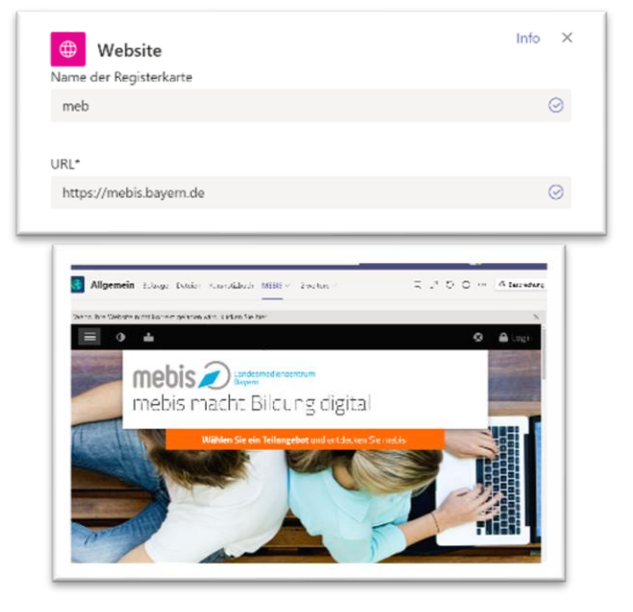

• *(von mebis aus) au Elemente in Teams verlinke*

*Videobesprechung in Teams planen* → *Link aus Einladung kopieren...*